# Configurazione di base da gateway a Gatekeeper Cisco a due zone

## Sommario

[Introduzione](#page-0-0) [Operazioni preliminari](#page-0-1) **[Convenzioni](#page-0-2) [Prerequisiti](#page-0-3)** [Componenti usati](#page-1-0) **[Configurazione](#page-1-1)** [Requisiti generali per la configurazione da Gateway a Gatekeeper](#page-1-2) [Esempio di rete](#page-2-0) **[Configurazioni](#page-2-1) [Verifica](#page-4-0)** [Risoluzione dei problemi](#page-5-0) [Comandi per la risoluzione dei problemi](#page-5-1) [Informazioni correlate](#page-27-0)

## <span id="page-0-0"></span>**Introduzione**

Questo documento studia una rete VoIP con una topologia a due zone gestita da due Gatekeeper Cisco con un gateway Cisco in ciascuna zona. Lo scopo di questo documento è fornire una configurazione di base che consenta all'utente di evitare alcuni problemi noti e creare una base affidabile per la rete basata sul Gatekeeper. Questo documento include informazioni tecniche di base sulle funzionalità configurate, linee guida di progettazione e strategie di verifica e risoluzione dei problemi di base.

Èimportante notare che nella configurazione seguente, i quattro router si trovano sulla stessa LAN. Tuttavia, nella topologia reale, tutti i dispositivi possono trovarsi in parti diverse della rete.

# <span id="page-0-1"></span>Operazioni preliminari

## <span id="page-0-2"></span>**Convenzioni**

Per ulteriori informazioni sulle convenzioni usate, consultare il documento [Cisco sulle convenzioni](//www.cisco.com/en/US/tech/tk801/tk36/technologies_tech_note09186a0080121ac5.shtml) [nei suggerimenti tecnici](//www.cisco.com/en/US/tech/tk801/tk36/technologies_tech_note09186a0080121ac5.shtml).

### <span id="page-0-3"></span>**Prerequisiti**

Non sono previsti prerequisiti specifici per questo documento.

### <span id="page-1-0"></span>Componenti usati

Queste configurazioni sono state testate con questa apparecchiatura:

 $\bullet$  Quattro Cisco 2600 con software Cisco IOS $^\circledR$  versione 12.2.8.5 ENTERPRISE PLUS/H323 MCM

Le informazioni discusse in questo documento fanno riferimento a dispositivi usati in uno specifico ambiente di emulazione. Su tutti i dispositivi menzionati nel documento la configurazione è stata ripristinata ai valori predefiniti. Se la rete è operativa, valutare attentamente eventuali conseguenze derivanti dall'uso dei comandi.

## <span id="page-1-1"></span>**Configurazione**

In questa sezione vengono presentate le informazioni necessarie per configurare le funzionalità descritte più avanti nel documento.

Nota: per ulteriori informazioni sui comandi menzionati in questo documento, usare lo [strumento di](//tools.cisco.com/Support/CLILookup/cltSearchAction.do) [ricerca dei comandi](//tools.cisco.com/Support/CLILookup/cltSearchAction.do) (solo utenti [registrati](//tools.cisco.com/RPF/register/register.do)).

### <span id="page-1-2"></span>Requisiti generali per la configurazione da Gateway a Gatekeeper

Affinché il gateway possa ottenere la risoluzione corretta degli indirizzi dal Gatekeeper, è necessario che siano soddisfatte diverse condizioni.

Occorre verificare due aspetti importanti, ossia:

- Tutti i gateway devono essere registrati nei Gatekeeper corrispondenti.
- Tutti i Gatekeeper devono avere il dial-plan corretto.

#### **Registrazione**

La corretta registrazione è il primo passaggio obbligatorio. Occorre tenere conto di questi fattori aggiuntivi:

- Se il gateway ha interfacce Foreign Exchange Station (FXS), sui dial-peer POTS (Plain Old Telephone Service) aggiungere il comando no register e164. In questo modo si evita il problema con la registrazione del gateway descritta nell'ID bug Cisco [CSCdw60626](https://tools.cisco.com/bugsearch/bug/CSCdw60626) (solo utenti [registrati](//tools.cisco.com/RPF/register/register.do)). Anziché registrare direttamente la porta FXS con i numeri e164, è possibile aggiungere un prefisso di zona per il gateway e basare le decisioni di routing sui prefissi di zona.
- $\bullet$  In genere, è preferibile definire un prefisso tecnologico per il gateway. Sebbene la presenza di prefissi tecnologici influisca principalmente sul routing delle chiamate, è auspicabile anche una registrazione affidabile.

Per ulteriori informazioni sui problemi di registrazione da Gateway a Gatekeeper, consultare il documento sulla [risoluzione dei problemi di registrazione di Gatekeeper](//www.cisco.com/en/US/tech/tk1077/technologies_tech_note09186a008011221e.shtml).

#### Routing delle chiamate

- Per un routing affidabile delle chiamate, tutti i gateway devono essere registrati con un prefisso tecnologico. Lo scopo del prefisso tecnologico è distinguere tra diversi tipi di chiamate e tipi corrispondenti di gateway. Quindi, anche se è possibile utilizzare il prefisso tecnologico per le decisioni di routing, la pratica migliore è quella di utilizzare il prefisso tecnologico per distinguere il tipo di chiamata e il percorso in base ai prefissi di zona.Con questo approccio, tutti i gateway VoIP possono essere configurati con lo stesso prefisso tecnologico (ad esempio 1#\*, come nell'esempio presentato in questo documento).
- Èpreferibile configurare in modo esplicito il gateway primario per il prefisso della zona.
- Associare la segnalazione H.323 a un indirizzo IP specifico sul gateway o sul router Cisco IOS. Quando il gateway Cisco IOS ha più interfacce IP attive, alcuni messaggi H.323 possono provenire da un indirizzo IP e altre parti possono fare riferimento a un indirizzo di origine diverso. Il comando h323-gateway voip bind srcaddr è necessario se per identificare il gateway viene utilizzata l'interfaccia di loopback o se la rete contiene un firewall e server di accounting. Questo comando è stato introdotto nel software Cisco IOS versione 12.1.2T ed è documentato in [Configurazione del supporto H.323 per le interfacce virtuali](//www.cisco.com/en/US/docs/ios/12_1t/12_1t2/feature/guide/dt323bnd.html#xtocid56412).

Per ulteriori informazioni sul routing delle chiamate Gatekeeper, consultare il documento sulla [descrizione del routing delle chiamate Gatekeeper Cisco IOS H.323](//www.cisco.com/en/US/tech/tk1077/technologies_tech_note09186a00800a8928.shtml).

### <span id="page-2-0"></span>Esempio di rete

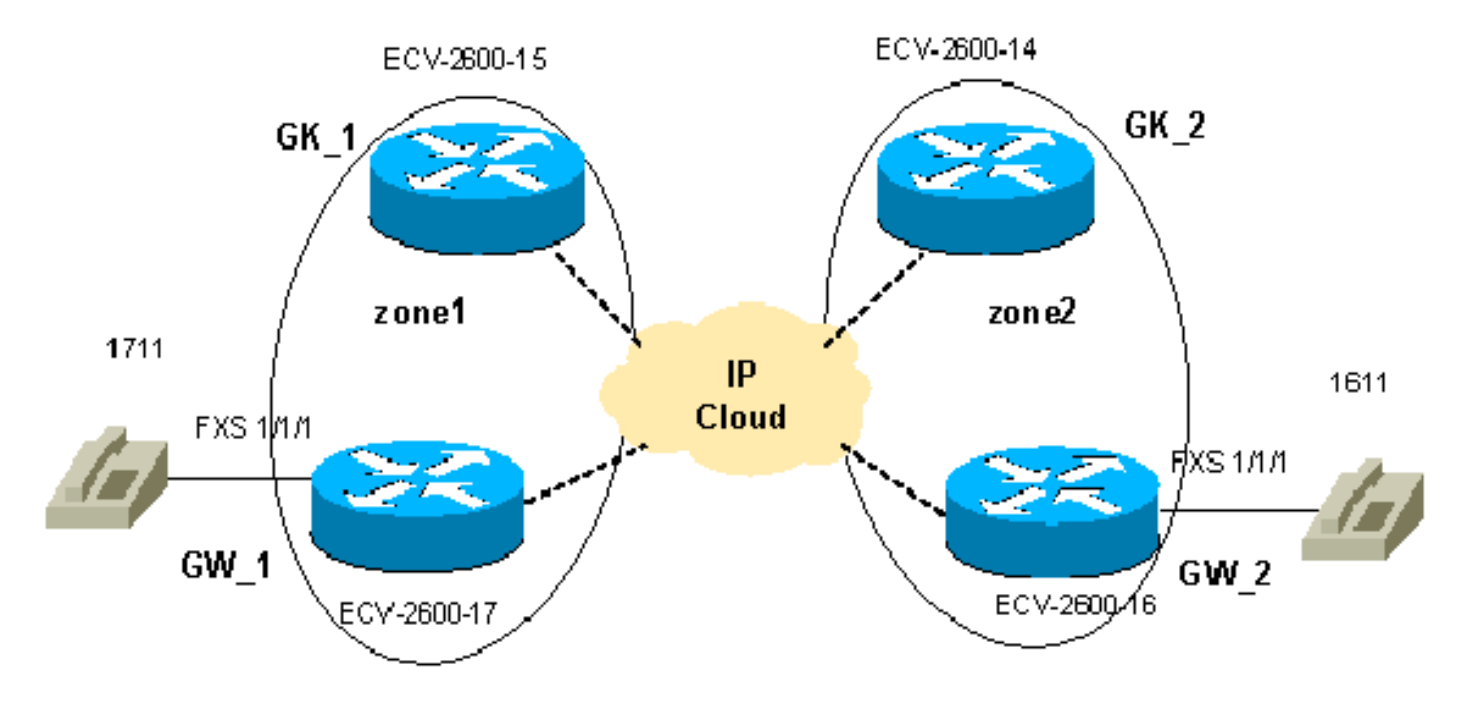

Questo documento utilizza le impostazioni di rete mostrate nel diagramma sottostante.

### <span id="page-2-1"></span>**Configurazioni**

Nel documento vengono usate queste configurazioni.

La verifica delle configurazioni di Gatekeeper e Gateway è una parte importante della risoluzione dei problemi di da Gateway a Gatekeeper. Per semplificare la comprensione delle configurazioni, tutti i comandi di configurazione non correlati sono stati rimossi.

- GW 1 ECV-2600-17
- GW\_2 ECV-2600-16
- GK\_1 ECV-2600-15
- GK\_2 ECV-2600-14

GW\_1 - ECV-2600-17

```
IOS (tm) C2600 Software (C2600-JSX-M), Version 12.2(7a),
RELEASE SOFTWARE (fc1)
!
hostname ECV-2610-17
!
!
interface Ethernet0/0
 ip address 10.52.218.49 255.255.255.0
h323-gateway voip interface
!---- This command enables VoIP GW functions on the
interface. h323-gateway voip id gk-zone1.test.com ipaddr
10.52.218.47
 1718
!---- This command defines the GK this GW works with.
h323-gateway voip h323-id gw_1
!---- This command defines the GW alias for the GK.
h323-gateway voip tech-prefix 1#
!---- It is desirable to have tech prefix on the GW for
!---- reliable registration and call routing. h323-
gateway voip bind srcaddr 10.52.218.49
!---- This command is not necessary in this simple
topology, !---- but for complex networks, it is
recommended to use it. ?? ! voice-port 1/1/0 ! voice-
port 1/1/1 ! ! dial-peer voice 1 voip destination-
pattern 16.. session target ras
!---- All IP addresses for the destination pattern 16..
should !---- be resolved through the requests to the GK.
! dial-peer voice 2 pots destination-pattern 1711 port
1/1/1 no register e164
!---- This command prevents registration of this number
with !---- the GK. The GW is registered with the GK with
this alias only. ! gateway ! end
GW_2 - ECV-2600-16
!
hostname ECV-2610-16
!
!
interface Ethernet0/0
 ip address 10.52.218.48 255.255.255.0
h323-gateway voip interface
h323-gateway voip id gk-zone2.test.com ipaddr
10.52.218.46 1718
h323-gateway voip h323-id gw_2
h323-gateway voip tech-prefix 1#
h323-gateway voip bind srcaddr 10.52.218.48
!
!
voice-port 1/1/0
!
voice-port 1/1/1
!
dial-peer voice 1 voip
  destination-pattern 17..
  session target ras
```

```
!
dial-peer voice 2 pots
 destination-pattern 1611
 port 1/1/1
no register e164
!
gateway
!
!
end
GK_1 ECV-2600-15
!
hostname ECV-2610-15
!
interface Ethernet0/0
 ip address 10.52.218.47 255.255.255.0
!
gatekeeper
zone local gk-zone1.test.com test.com 10.52.218.47
!---- This command defines the local zone. The GK name
and !---- zone name have the same meaning. zone remote
gk-zone2.test.com test.com 10.52.218.46 1719
!---- This command defines the name of the remote GK
(zone). zone prefix gk-zone2.test.com 16..
!---- This command explicitly defines the number length
with !---- the number of dots. zone prefix gk-
zone1.test.com 17.. gw-priority 10 gw_1
!---- This command explicitly defines which GW handles
!---- calls for 17.. numbers that could be done for the
!---- local zones only. gw-type-prefix 1#* default-
technology
!---- This command defines the default technology prefix
!---- that is necessary for routing decisions. no
shutdown
!--- This command turns the service up. ! end
GK_2 ECV-2600-14
!
hostname ECV-2610-14
!
interface Ethernet0/0
 ip address 10.52.218.46 255.255.255.0
!
gatekeeper zone local gk-zone2.test.com test.com
10.52.218.46
zone remote gk-zone1.test.com test.com 10.52.218.47 1719
zone prefix gk-zone2.test.com 16.. gw-priority 10 gw_2
zone prefix gk-zone1.test.com 17..
gw-type-prefix 1#* default-technology
no shutdown
!
end
```
## <span id="page-4-0"></span>**Verifica**

Le informazioni contenute in questa sezione permettono di verificare che la configurazione

funzioni correttamente.

Alcuni comandi show sono supportati dallo [strumento Output Interpreter \(solo utenti](https://www.cisco.com/cgi-bin/Support/OutputInterpreter/home.pl) [registrati\); lo](//tools.cisco.com/RPF/register/register.do) [strumento permette di visualizzare un'analisi dell'output del comando](//tools.cisco.com/RPF/register/register.do) show.

Nota: prima di provare i comandi di debug, consultare le [informazioni importanti sui comandi di](//www.cisco.com/en/US/tech/tk801/tk379/technologies_tech_note09186a008017874c.shtml) [debug](//www.cisco.com/en/US/tech/tk801/tk379/technologies_tech_note09186a008017874c.shtml). Per ulteriori informazioni sui comandi riportati di seguito, vedere la sezione [Comandi per la](#page-5-1) [risoluzione dei problemi](#page-5-1) in questo documento.

- show gateway: visualizza lo stato di registrazione del gateway.
- show gatekeeper endpoints: visualizza tutti i gateway registrati per il Gatekeeper.
- show gatekeeper zone prefix: visualizza tutti i prefissi di zona configurati sul Gatekeeper.
- show gatekeeper call: visualizza le chiamate attive elaborate dal Gatekeeper.
- debug h225 asn1: visualizza i messaggi H225 (Registration, Admission, and Status [RAS] and Q931 call setup).
- debug cch323 h225: visualizza i messaggi di impostazione della chiamata H225.
- [Nozioni di base sulla risoluzione dei problemi e il debug delle chiamate VoIP](//www.cisco.com/en/US/tech/tk1077/technologies_tech_note09186a0080094045.shtml)
- [Comandi di debug VoIP](//www.cisco.com/en/US/docs/routers/access/1700/1750/software/configuration/guide/debug.html)
- [Guida di riferimento ai comandi voce, video e fax di Cisco IOS, versione 12.2](//www.cisco.com/en/US/docs/ios/12_2/voice/command/reference/fvvfax_r.html)

## <span id="page-5-0"></span>Risoluzione dei problemi

Le informazioni contenute in questa sezione permettono di risolvere i problemi relativi alla configurazione.

### <span id="page-5-1"></span>Comandi per la risoluzione dei problemi

Per risolvere i problemi, controllare diversi punti fondamentali:

- Tutti i gateway devono essere registrati con i Gatekeeper corrispondenti.
- I gateway devono avere il dial plan corretto (configurati per i dial-peer).
- I gatekeeper devono avere il dial plan corretto (prefissi di zona configurati).

I passaggi descritti in [Risoluzione dei problemi e debug delle nozioni fondamentali sulle chiamate](//www.cisco.com/en/US/tech/tk1077/technologies_tech_note09186a0080094045.shtml) [VoIP](//www.cisco.com/en/US/tech/tk1077/technologies_tech_note09186a0080094045.shtml) integrano l'output dei comandi debug e show relativi all'interazione tra gateway e Gatekeeper e devono essere utilizzati per evidenziare i problemi vocali relativi ad altri sottosistemi Cisco IOS. Gli output di esempio dei comandi show evidenziano i passaggi precedenti, mentre l'output di debug mostra la sequenza di messaggi RAS e H225 su tutti e quattro i router.

Nota: il comando debug h225 asn1 genera un output molto grande, quindi deve essere usato con molta cautela. Alcuni output non necessari sono stati eliminati dai comandi debug riportati di seguito.

Nota: prima di usare i comandi di debug, consultare le [informazioni importanti sui comandi di](//www.cisco.com/en/US/tech/tk801/tk379/technologies_tech_note09186a008017874c.shtml) [debug](//www.cisco.com/en/US/tech/tk801/tk379/technologies_tech_note09186a008017874c.shtml).

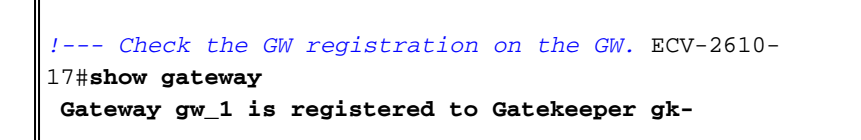

```
zone1.test.com
      ??
Alias list (CLI configured)
 H323-ID gw_1
Alias list (last RCF)
 H323-ID gw_1
      ??
 H323 resource thresholding is DisabledECV-2610-17#
       --------------------------------------------------------
----
!--- And on the corresponding GK. ?? ECV-2610-15#show
gatek en
     GATEKEEPER ENDPOINT REGISTRATION
                      ================================
CallSignalAddr Port RASSignalAddrPort Zone Name Type F
--------------- ----- -------------- ----- --------- ---
- --
10.52.218.49 1720 10.52.218.4951194 gk-zone1.test.com
VOIP-GW
 H323-ID: gw_1
Total number of active registrations = 1
ECV-2610-15#
--------------------------------------------------------
----
         ??
!--- The same for the second GW. ECV-2610-16#show
gateway
Gateway gw_2 is registered to Gatekeeper gk-
zone2.test.com ??
Alias list (CLI configured)
 H323-ID gw_2
Alias list (last RCF)
 H323-ID gw_2
?? H323 resource thresholding is Disabled
ECV-2610-16#
    --------------------------------------------------------
----??
!--- And the second corresponding GK. ECV-2610-14#show
gatek en
                      GATEKEEPER ENDPOINT REGISTRATION
                      ================================
CallSignalAddr Port RASSignalAddr Port Zone Name Type F
--------------- ----- --------------- ----- --------- --
 -- --
10.52.218.48 1720 10.52.218.48 52080 gk-zone2.test.com
VOIP-GW
 H323-ID:
         gw_2
Total number of active registrations = 1 ??
ECV-2610-14#
--------------------------------------------------------
----
!--- To check the dial plan on the GKs: ?? ECV-2610-
15#show gatek zone pr
  ZONE PREFIX TABLE
   =================
GK-NAME E164-PREFIX
------- -----------
gk-zone2.test.com 16..
gk-zone1.test.com 17..??
```

```
ECV-2610-15#
ECV-2610-15#
!--- All configured prefixes should be seen in the zone
list. --------------------------------------------------
----------?? !--- To check the dial plan on the GKs:
ECV-2610-14# ECV-2610-14#show gatek zone pr
      ZONE PREFIX TABLE
 =================
GK-NAME E164-PREFIX
------- -----------
gk-zone2.test.com 16..
gk-zone1.test.com 17..??
ECV-2610-14#
 --------------------------------------------------------
---??ECV-2610-15#show gatekeeper call
Total number of active calls = 1.
                      GATEKEEPER CALL INFO
 ====================
LocalCallIDAge(secs) BW
5-0 1 64(Kbps)
 Endpt(s): Alias E.164Addr CallSignalAddr Port
RASSignalAddr Port
src EP: gw_2 1611 10.52.218.48 1720 10.52.218.48 59067
 dst EP: gw_1 1711 10.52.218.49 1720 10.52.218.49
58841??
ECV-2610-15#
            --------------------------------------------------------
---------??
!--- The conversation between the GW and the GK consists
of !--- exchange RAS messages. Here are two messages
that show !--- successful registration of the GW to the
GK. ECV-2610-17# ECV-2610-17#debug h225 asn1
H.225 ASN1 Messages debugging is on
ECV-2610-17#
*Mar 2 07:45:53: RAS OUTGOING PDU ::=
!--- The GW sends a RAS registration request message to
the GK. value RasMessage ::= registrationRequest :
  {
 requestSeqNum 93
 protocolIdentifier { 0 0 8 2250 0 2 }
 discoveryComplete FALSE
 callSignalAddress
  {
  }
 rasAddress
  {
        ipAddress :
 {
  ip '0A34DA31'H
 port 57733
       }
  }
  terminalType
  {
 mc FALSE
  undefinedNode FALSE
 }
```

```
 gatekeeperIdentifier {"gk-zone1.test.com"}
       endpointVendor
 \{ vendor
 {
  t35CountryCode 181
  t35Extension 0
 manufacturerCode 18
  }
       }
  timeToLive 60
 keepAlive TRUE
  endpointIdentifier {"8215266C0000000F"}
      willSupplyUUIEs FALSE
  }
*Mar 2 07:45:53:
*Mar 2 07:45:53: RAS INCOMING PDU ::=
!--- The GK accepts the registration request and replies
with !--- a confirmation. value RasMessage ::=
registrationConfirm :
  {
 requestSeqNum 93
 protocolIdentifier { 0 0 8 2250 0 2 }
 callSignalAddress
  {
  }
 gatekeeperIdentifier {"gk-zone1.test.com"}
      endpointIdentifier {"8215266C0000000F"}
  timeToLive 60
      willRespondToIRR FALSE
   }??
--------------------------------------------------------
--------??
!--- The incoming H225 call setup message from the
remote GW. !--- The example is the debug cch323 h225
command.
ECV-2610-17# debug cch323 h225
*Mar 2 07:46:03: cch323_h225_receiver: received msg of
type
SETUPIND_CHOSEN
*Mar 2 07:46:03: cch323_h225_setup_ind: callingNumber[]
calledNumber[1711]
*Mar 2 07:46:03: cch323_h225_setup_ind--calling IE NOT
present
*Mar 2 07:46:03: ======= PI in cch323 h225 setup ind =
0??
*Mar 2 07:46:03: Receive: infoXCap 0??
*Mar 2 07:46:03: Receive infoXCap ccb 0??
*Mar 2 07:46:03: src address = 10.52.218.49 of
SETUPIND_CHOSEN
*Mar 2 07:46:03: dest address = 10.52.218.47 of
SETUPIND_CHOSEN??
*Mar 2 07:46:03: cch323_run_h225_sm: received event
H225_EVENT_FAST_SETUP_IND while
```

```
at state H225_IDLE??
*Mar 2 07:46:03: cch323_run_h225_sm: Setup ccb
0x821FCE98 callID
0xFFFFFFFF
*Mar 2 07:46:03: cch323_h225_act_fastStartSetupInd:
codec match = 1
*Mar 2 07:46:03: cch323_rtp_set_non_rtp_call: Non-RTP
call end
*Mar 2 07:46:03: H.225 SM: changing from H225_IDLE state
to
H225_REQ_WAIT_FOR_ARQ
state for callID FFFFFFFF??
--------------------------------------------------------
-----------
!--- Now the example of the debug h225 asn1 !--- command
from all four routers. !--- The messages are sent from
the originating GW.
ECV-2610-16#debug h225 asn1
H.225 ASN1 Messages debugging is on
ECV-2610-16#
!--- The GW_2 initiates a call to 1711 phone located on
GW_1. !--- Here is the messages that show the process on
GW_2:?? *Mar 2 14:28:08.824: RAS OUTGOING PDU ::=
!--- The GW_2 asks gk-zone2 to resolve the e164 number
1711 to IP !--- address. value RasMessage ::=
admissionRequest :
 {
  requestSeqNum 3091
  callType pointToPoint : NULL
      callModel direct : NULL
  endpointIdentifier {"8217FB5000000001"}
      destinationInfo
 \{ e164 : "1711"
         }
  srcInfo
  {
  e164 : "1611",
        h323-ID : {"gw_2"}
 }
  bandWidth 640
  callReferenceValue 8
  nonStandardData
  {
  nonStandardIdentifier h221NonStandard :
 {
  t35CountryCode 181
  t35Extension 0
           manufacturerCode 18
  }
  data '80000008200A1046585320312F312F31'H
       }
   conferenceID 'F748749F163011CC801CC5F8EEB46E69'H
   activeMC FALSE
   answerCall FALSE
   canMapAlias TRUE
   callIdentifier
\left\{ \begin{array}{c} \end{array} \right.
```

```
 guid 'F748749F163011CC801DC5F8EEB46E69'H
 }
  willSupplyUUIEs FALSE
   }
??
*Mar 2 14:28:08.960: RAS INCOMING PDU ::=
!--- The gk-zone2 notifies GW_2 that the request is in
progress as it !--- is forwarded to the other gk-zone1
and is not processed locally. ?? value RasMessage ::=
requestInProgress :
 {
!--- Note the sequence numbers in the request equal the
number in !--- the reply. requestSeqNum 3091
 delay 9000
  }
??
*Mar 2 14:28:09.169: RAS INCOMING PDU ::=
!--- The gk-zone2 grants permission to start call and
resolves the !--- e164 number 1711 to IP address of
GW_1. value RasMessage ::= admissionConfirm :
 {
!--- The sequence numbers in the request equal the
number in the reply. requestSeqNum 3091
 bandWidth 640
 callModel direct : NULL
 destCallSignalAddress ipAddress :
  {
 ip '0A34DA31'H
!--- The IP address 10.52.218.49 of GW_1. port 1720 }
irrFrequency 240 destinationInfo { e164 : "1711"
  }
      willRespondToIRR FALSE
 uuiesRequested
  {
 setup FALSE
        callProceeding FALSE
  connect FALSE
  alerting FALSE
         information FALSE
 releaseComplete FALSE
  facility FALSE
        progress FALSE
  empty FALSE
  }
  }
*Mar 2 14:28:09.193: H225 NONSTD OUTGOING PDU ::=
value H323_UU_NonStdInfo ::=
 {
 version 0
 progIndParam progIndIEinfo :
  {
 progIndIE '00000003'H
  }
  }
*Mar 2 14:28:09.197: H225.0 OUTGOING PDU ::=
!--- The GW_2 now can place H323 (q931) call setup
message directly !--- to GW_1. value
```

```
H323_UserInformation ::= { h323-uu-pdu { h323-message-
body setup :
  {
 protocolIdentifier { 0 0 8 2250 0 2 }
 sourceAddress
  {
 h323-ID : {"gw_2"}
  }
 sourceInfo
  {
 gateway
  {
 protocol
  {
              voice :
  {
  supportedPrefixes
  {??
\{ prefix e164 : "1#"
 }
  }
  }
  }
  }
 mc FALSE
 undefinedNode FALSE
  }
 destinationAddress
           {
  e164 : "1711"
  }
          activeMC FALSE
 conferenceID 'F748749F163011CC801CC5F8EEB46E69'H
         conferenceGoal create : NULL
 callType pointToPoint : NULL
          sourceCallSignalAddress ipAddress :
 \{ ip '0A34DA30'H
            port 11001
  }
 callIdentifier
  {
 guid 'F748749F163011CC801DC5F8EEB46E69'H
  }
 fastStart
  {
             '0000000D4001800A040001000A34DA3043F3'H,
  '400000060401004D40018011140001000A34DA30...'H
          }
 mediaWaitForConnect FALSE
 canOverlapSend FALSE
        }
 h245Tunneling FALSE
 nonStandardControl
 {??
\{ nonStandardIdentifier h221NonStandard :
  {
             t35CountryCode 181
t35Extension 0
manufacturerCode 18
```

```
}
 data 'C00100028006000400000003'H
}
       }
}
}
*Mar 2 14:28:09.573: H225.0 INCOMING PDU ::=
!--- The GW_1 replies with an H323 (q931) callProceeding
message. value H323_UserInformation ::= { h323-uu-pdu {
h323-message-body callProceeding :
 {
 protocolIdentifier { 0 0 8 2250 0 2 }
 destinationInfo
\left\{ \begin{array}{c} \end{array} \right. mc FALSE
  undefinedNode FALSE
 }
 callIdentifier
  {
 guid 'F748749F163011CC801DC5F8EEB46E69'H
 }
  fastStart
 {
  '0000000D40018011140001000A34DA314942000A...'H,
'400000060401004D40018011140001000A34DA30...'H
  }
  }
         h245Tunneling FALSE
  }
  }
*Mar 2 14:28:09.766: H225.0 INCOMING PDU ::=
!--- The GW_1 sends an H323 (q931) call Progress
message. value H323_UserInformation ::= { h323-uu-pdu {
h323-message-body progress :
  {
 protocolIdentifier { 0 0 8 2250 0 2 }
 destinationInfo
  {
 mc FALSE
             undefinedNode FALSE
  }
 callIdentifier
  {
      guid 'F748749F163011CC801DC5F8EEB46E69'H
 }
  }
 h245Tunneling FALSE
 nonStandardControl
  {
??{
             nonStandardIdentifier h221NonStandard :
  {
 t35CountryCode 181
  t35Extension 0
 manufacturerCode 18
             }
 data '60011000011E041E028188'H
```
}

```
 }
  }
     }
????
*Mar 2 14:28:11.801: H225.0 INCOMING PDU ::=
!--- The GW_1 sends an H323 (q931) call CONNECT message.
The call is !--- now active. value H323_UserInformation
::= { h323-uu-pdu { h323-message-body connect :
  {
 protocolIdentifier { 0 0 8 2250 0 2 }
 destinationInfo
  {
 gateway
  {
               protocol
  {
 voice :
  {
                 supportedPrefixes
  {
??{
                         prefix e164 : "1#"
  }
  }
 }
  }
  }
 mc FALSE
 undefinedNode FALSE
  }
 conferenceID 'F748749F163011CC801CC5F8EEB46E69'H
          callIdentifier
  {
 guid 'F748749F163011CC801DC5F8EEB46E69'H
           }
  }
 h245Tunneling FALSE
 nonStandardControl
  {??
           {
 nonStandardIdentifier h221NonStandard :
  {
               t35CountryCode 181
  t35Extension 0
 manufacturerCode 18
  }
 data 'C00100028006000400000002'H
  }
         }
  }
  }
*Mar 2 14:28:11.909: show call active voice
Total call-legs: 2
??GENERIC:
SetupTime=13848499 ms
Index=1
PeerAddress=1611
PeerSubAddress=
```

```
PeerId=2
PeerIfIndex=11
LogicalIfIndex=8
ConnectTime=13849192
CallDuration=00:00:19
CallState=4
!--- This means the call is active. CallOrigin=2
ChargedUnits=0 InfoType=2 TransmitPackets=442
TransmitBytes=8840
ReceivePackets=1104
ReceiveBytes=22080
!--- This shows that there is two-way voice for this
call leg. !--- 0 values a problem. TELE:
!--- The call is outgoing and started from the PSTN.
That is why !--- TELE: is first in the output.
ConnectionId=[0xF748749F 0x163011CC 0x801CC5F8
0xEEB46E69] IncomingConnectionId=[0xF748749F 0x163011CC
0x801CC5F8 0xEEB46E69] TxDuration=22100 ms
VoiceTxDuration=2209 ms FaxTxDuration=0 ms
CoderTypeRate=g729r8
NoiseLevel=-48
ACOMLevel=2
OutSignalLevel=-57
InSignalLevel=-53
InfoActivity=2
ERLLevel=16
SessionTarget=
ImgPages=0
 GENERIC:
SetupTime=13848887 ms
Index=1
PeerAddress=1711
PeerSubAddress=
PeerId=1PeerIf
Index=13
LogicalIfIndex=0
ConnectTime=13849185
CallDuration=00:00:20
CallState=4
CallOrigin=1
ChargedUnits=0
InfoType=2
TransmitPackets=1038
TransmitBytes=20760
ReceivePackets=488
ReceiveBytes=9760
VOIP:
ConnectionId[0xF748749F 0x163011CC 0x801CC5F8
0xEEB46E69]
IncomingConnectionId[0xF748749F 0x163011CC 0x801CC5F8
0xEEB46E69]
RemoteIPAddress=10.52.218.49RemoteUDPPort=18754
!--- The signaling and RTP stream IP addresses.
RemoteSignallingIPAddress=10.52.218.49
RemoteSignallingPort=1720
RemoteMediaIPAddress=10.52.218.49
RemoteMediaPort=18754
RoundTripDelay=5 ms
SelectedQoS=best-effort
tx_DtmfRelay=inband-voice
FastConnect=TRUE
Separate H245 Connection=FALSE
```

```
H245 Tunneling=FALSE
SessionProtocol=cisco
SessionTarget=ras
OnTimeRvPlayout=6630
GapFillWithSilence=0 ms
GapFillWithPrediction=0 ms
GapFillWithInterpolation=0 ms
GapFillWithRedundancy=0 ms
HiWaterPlayoutDelay=70 ms
LoWaterPlayoutDelay=50 ms
ReceiveDelay=50 ms
LostPackets=0
EarlyPackets=0
LatePackets=0
!--- The DSP statistics. VAD = enabled
CoderTypeRate=g729r8
CodecBytes=20Total call-legs: 2
ECV-2610-16#
ECV-2610-16#
u all
All possible debugging has been turned off
!--- The following messages shows the call disconnect !-
-- process at the GW_2. ECV-2610-16#deb h225 asn1 H.225
ASN1 Messages debugging is on: *Mar 2 14:29:52.017:
H225.0 INCOMING PDU ::=
!--- The GW_1 sends H323 (q931) Release complete
message. value H323_UserInformation ::= { h323-uu-pdu {
h323-message-body releaseComplete :
 {
 protocolIdentifier { 0 0 8 2250 0 2 }
  callIdentifier
  {
  guid 'F748749F163011CC801DC5F8EEB46E69'H
 }
 }
  h245Tunneling FALSE
  }
  }
*Mar 2 14:29:52.025: H225.0 OUTGOING PDU ::=
!--- The GW_2 replies with the H323 (q931)
releaseComplete !--- message. value H323_UserInformation
::= { h323-uu-pdu { h323-message-body releaseComplete :
\left\{ \begin{array}{c} \end{array} \right. protocolIdentifier { 0 0 8 2250 0 2 }
  callIdentifier
\left\{ \begin{array}{c} \end{array} \right. guid 'F748749F163011CC801DC5F8EEB46E69'H
           }
 }
 h245Tunneling FALSE
  }
  }
*Mar 2 14:29:52.041: RAS OUTGOING PDU ::=
!--- The GW_2 notifies GK-2 that the call is complete.
value RasMessage ::= disengageRequest :
 {
```

```
 requestSeqNum 3095
 endpointIdentifier {"8217FB5000000001"}
       conferenceID 'F748749F163011CC801CC5F8EEB46E69'H
  callReferenceValue 8
 disengageReason normalDrop : NULL
 callIdentifier
  {
         guid 'F748749F163011CC801DC5F8EEB46E69'H
  }
  answeredCall FALSE
      }
*Mar 2 14:29:52.090: RAS INCOMING PDU ::=
!--- The GK-2 confirms the message. value RasMessage ::=
disengageConfirm :
 {
 requestSeqNum 3095
  }
u all
All possible debugging has been turned off
       --------------------------------------------------------
----
!--- The debug output from the GK-2. ECV-2610-14#debug
h225 asn1
H.225 ASN1 Messages debugging is on
ECV-2610-14#
Mar 2 14:28:20.952:
Mar 2 14:28:20.952: RAS INCOMING PDU ::=
!--- The GW_2 asks permission to place the call. !---
Now it is incoming RAS PDU as it is on the GK-2, but the
!--- same sequence number. value RasMessage ::=
admissionRequest :
 {
  requestSeqNum 3091
 callType pointToPoint : NULL
      callModel direct : NULL
 endpointIdentifier {"8217FB5000000001"}
      destinationInfo
 {
 e164 : "1711"
  }
      srcInfo
  {
  e164 : "1611",
 h323-ID: {"gw_2"}
 }
 bandWidth 640
  callReferenceValue 8
 nonStandardData
  {
 nonStandardIdentifier h221NonStandard :
 {
  t35CountryCode 181
  t35Extension 0
           manufacturerCode 18
 }
 data '80000008200A1046585320312F312F31'H
       }
  conferenceID 'F748749F163011CC801CC5F8EEB46E69'H
  activeMC FALSE
  answerCall FALSE
  canMapAlias TRUE
  callIdentifier
```

```
\{ guid 'F748749F163011CC801DC5F8EEB46E69'H
 }
 willSupplyUUIEs FALSE
  }??
Mar 2 14:28:20.992: RAS OUTGOING PDU ::=
!--- The GK-2 asks GK-1 to resolve the Number for the
remote !--- zone. value RasMessage ::= locationRequest :
 \left\{ \right. requestSeqNum 1026
      destinationInfo
  {
 e164 : "1711"
  }
      nonStandardData
  {
 nonStandardIdentifier h221NonStandard :
        \left\{ \right. t35CountryCode 181
  t35Extension 0
          manufacturerCode 18
  }
 data '8284901100F748749F163011CC801DC5F8EEB46E...'H
 }
 replyAddress ipAddress :
  {
  ip '0A34DA2E'H
 port 1719
  }
 sourceInfo
 {
 h323-ID : {"gk-zone2.test.com"}
       }
 canMapAlias TRUE
  }
Mar 2 14:28:21.024: RAS OUTGOING PDU ::=
 !--- The GK-2 notifies GW_2 that the call is
processing. value RasMessage ::= requestInProgress :
 \left\{ \right. requestSeqNum 3091
      delay 9000
  }
Mar 2 14:28:21.157:
Mar 2 14:28:21.157: RAS INCOMING PDU ::=
!--- The GK-1 replies to GK-2 with the permission. value
RasMessage ::= locationConfirm :
  {
 requestSeqNum 1026
 callSignalAddress ipAddress :
  {
 ip'0A34DA31'H
 port 1720
  }
 rasAddress ipAddress :
       {
  ip '0A34DA31'H
 port 55679
  }
 nonStandardData
```

```
\{ nonStandardIdentifier h221NonStandard :
  {
           t35CountryCode 181
  t35Extension 0
 manufacturerCode 18
         }
 data '0001400300670077005F0031200067006B002D00...'H
  }
      destinationInfo
  {
  e164 : "1711"
  }
      destinationType
  {
 gateway
  {
 protocol
  {
             voice :
  {
 supportedPrefixes
  {
 }
  }
  }
  }
 mc FALSE
 undefinedNode FALSE
  }
  }
Mar 2 14:28:21.209: RAS OUTGOING PDU::=
!--- The GK-2 replies to GW_2 with the permission to
place !--- the call. value RasMessage ::=
admissionConfirm :
  {
 requestSeqNum 3091
      bandWidth 640
 callModel direct : NULL
 destCallSignalAddress ipAddress :
  {
 ip '0A34DA31'H
 port 1720
       }
  irrFrequency 240
 destinationInfo
  {
 e164 : "1711"
       }
 willRespondToIRR FALSE
 uuiesRequested
  {
 setup FALSE
 callProceeding FALSE
 connect FALSE
 alerting FALSE
 information FALSE
 releaseComplete FALSE
  facility FALSE
 progress FALSE
  empty FALSE
 }
```

```
ECV-2610-14#u all
All possible debugging has been turned off
ECV-2610-14#debug h225 asn1
H.225 ASN1 Messages debugging is on
Mar 2 14:30:04.145: RAS INCOMING PDU ::=
!--- The GK-2 gets notification from GW_2 that the call
!--- has ended. value RasMessage ::= disengageRequest :
  {
 requestSeqNum 3095
  endpointIdentifier {"8217FB5000000001"}
       conferenceID 'F748749F163011CC801CC5F8EEB46E69'H
 callReferenceValue 8
 disengageReason normalDrop : NULL
  callIdentifier
  {
         guid 'F748749F163011CC801DC5F8EEB46E69'H
  }
 answeredCall FALSE
    }
Mar 2 14:30:04.157: RAS OUTGOING PDU ::=
value RasMessage ::= disengageConfirm :
  {
 requestSeqNum 3095
    }
ECV-2610-14#u all
All possible debugging has been turned off
ECV-2610-14#
--------------------------------------------------------
-
!--- The debug output from the GK-2. ECV-2610-15#ECV-
2610-15#debug h225 asn1
H.225 ASN1 Messages debugging is on
*Mar 2 14:28:14.690:
*Mar 2 14:28:14.694:
RAS INCOMING PDU ::=
!--- The request from the GK-2. value RasMessage ::=
locationRequest :
 {
 requestSeqNum 1026
 destinationInfo
  {
 e164 : "1711"
 }
 nonStandardData
  {
 nonStandardIdentifier h221NonStandard:
  {
  t35CountryCode 181
  t35Extension 0
           manufacturerCode 18
 }
 data '8284901100F748749F163011CC801DC5F8EEB46E...'H
 }
  replyAddress ipAddress :
```
}

```
 {
  ip '0A34DA2E'H
 port 1719
  }
 sourceInfo
  {
 h323-ID : {"gk-zone2.test.com"}
       }
 canMapAlias TRUE
  }
*Mar 2 14:28:14.754: RAS OUTGOING PDU ::=
!--- The reply from the GK-1 to GK-2. value
RasMessage::= locationConfirm :
 \{ requestSeqNum 1026
callSignalAddress ipAddress :
 {
 ip '0A34DA31'H
 port 1720
      }
 rasAddress ipAddress :
  {
 ip '0A34DA31'H
 port 55679
  }
 nonStandardData
  {
 nonStandardIdentifier h221NonStandard :
  {
  t35CountryCode 181
  t35Extension 0
 manufacturerCode 18
  }
 data '0001400300670077005F0031200067006B002D00...'H
      }
destinationInfo
  {
 e164 : "1711"
     }
 destinationType
  {
 gateway
  {
 protocol
        {
 voice :
  {
  supportedPrefixes
       \left\{ \right. }
  }
  }
  }
         mc FALSE
 undefinedNode FALSE
  }
  }
*Mar 2 14:28:15.159: RAS INCOMING PDU ::=
!--- The GW_1 asks GK-1 for permission to accept the
call. value RasMessage ::= admissionRequest :
```

```
 {
 requestSeqNum 101
 callType pointToPoint : NULL
 callModel direct : NULL
 endpointIdentifier {"8261828000000003"}
      destinationInfo
  {
 e164 : "1711"
  }
      srcInfo
  {
 e164 : "1611",
 h323-ID: {"gw_2"}
 }
 srcCallSignalAddress ipAddress:
 {
 ip '0A34DA30'H
 port 1100
  }
 bandWidth 640
 callReferenceValue 7
 nonStandardData
  {
 nonStandardIdentifier h221NonStandard :
  {
 t35CountryCode 181
 t35Extension 0
 manufacturerCode 18
  }
 data '80000008200A1046585320312F312F31'H
 }
 conferenceID 'F748749F163011CC801CC5F8EEB46E69'H
 activeMC FALSE
 answerCall TRUE
 canMapAlias TRUE
 callIdentifier
  {
         guid 'F748749F163011CC801DC5F8EEB46E69'H
  }
 willSupplyUUIEs FALSE
    }
*Mar 2 14:28:15.191: RAS OUTGOING PDU ::=
!--- The permission is granted. value RasMessage ::=
admissionConfirm :
 {
 requestSeqNum 101
 bandWidth 640
 callModel direct : NULL
 destCallSignalAddress ipAddress :
 {
 ip '0A34DA31'H
        port 1720
  }
 irrFrequency 240
 willRespondToIRR FALSE
      uuiesRequested
  {
 setup FALSE
 callProceeding FALSE
        connect FALSE
 alerting FALSE
 information FALSE
```

```
 releaseComplete FALSE
  facility FALSE
 progress FALSE
  empty FALSE
      }
  }
ECV-2610-15#
ECV-2610-15#show gatek call
Total number of active calls = 1.
 GATEKEEPER CALL INFO
                          ====================
LocalCallID Age(secs) BW
7-63391 33 64(Kbps)
 Endpt(s): Alias E.164Addr CallSignalAddr Port
RASSignalAddr Port
src EP: gw_2 1611 10.52.218.48 1720 10.52.218.48 59067
dst EP: gw_1 1711 10.52.218.49 1720
10.52.218.49 58841
ECV-2610-15#ECV-2610-15#u all
All possible debugging has been turned off
ECV-2610-15#debug h225 asn1
H.225 ASN1 Messages debugging is on
*Mar 2 14:29:57.767: RAS INCOMING PDU ::=
!--- The GK-1 gets notification from GW_1 that the call
has ended. value RasMessage ::= disengageRequest :
 {
      requestSeqNum 105
 endpointIdentifier {"8261828000000003"}
       conferenceID 'F748749F163011CC801CC5F8EEB46E69'H
  callReferenceValue 7
 disengageReason normalDrop : NULL
  callIdentifier
  {
         guid 'F748749F163011CC801DC5F8EEB46E69'H
  }
 answeredCall TRUE
     }
*Mar 2 14:29:57.779: RAS OUTGOING PDU ::=
!--- The GK-1 confirms the message. value RasMessage ::=
disengageConfirm :
    {
 requestSeqNum 105
  }
ECV-2610-15#u all
All possible debugging has been turned off
!--- The debugs must always be turned off when the
collection !--- is completed.
            --------------------------------------------------------
-----
!--- The debugs at the terminating gateway GW_1. ECV-
2610-17# ECV-2610-17#debug h225 asn1
H.225 ASN1 Messages debugging is on
*Mar 1 11:02:27:
*Mar 1 11:02:27: H225.0 INCOMING PDU ::=
!--- The first message is the H225 call setup from GW_2.
value H323_UserInformation ::= { h323-uu-pdu { h323-
message-body setup :
```

```
 {
           protocolIdentifier { 0 0 8 2250 0 2 }
  sourceAddress
 \left\{ \right. h323-ID : {"gw_2"}
  }
 sourceInfo
  {
             gateway
  {
 protocol
  {
                 voice :
  {
 supportedPrefixes
 {?}\{ prefix e164 : "1#"
  }
 }
 }
  }
  }
 mc FALSE
             undefinedNode FALSE
  }
 destinationAddress
  {
             e164 : "1711"
  }
 activeMC FALSE
           conferenceID
'F748749F163011CC801CC5F8EEB46E69'H
 conferenceGoal create : NULL
 callType pointToPoint : NULL
 sourceCallSignalAddress ipAddress :
  {
 ip '0A34DA30'H
 port 11001
          }
 callIdentifier
  {
 guid 'F748749F163011CC801DC5F8EEB46E69'H
           }
  fastStart
  {
  '0000000D4001800A040001000A34DA3043F3'H,
'400000060401004D40018011140001000A34DA30...'H
  }
 mediaWaitForConnect FALSE
 canOverlapSend FALSE
  }
 h245Tunneling FALSE
        nonStandardControl
  {
??
           {
 nonStandardIdentifier h221NonStandard :
  {
  t35CountryCode 181
  t35Extension 0
 manufacturerCode 18
 }
```

```
 data 'C00100028006000400000003'H
           }
 }
 }
  }
*Mar 1 11:02:27: RAS OUTGOING PDU ::=
!--- The GW_1 asks GK-1 for permission to accept the
call. value RasMessage::= admissionRequest :
 \left\{ \right. requestSeqNum 101
 callType pointToPoint : NULL
 callModel direct : NULL
 endpointIdentifier {"8261828000000003"}
 destinationInfo
  {
 e164: "1711"
  }
 srcInfo
 \{ e164 : "1611",
         h323-ID : {"gw_2"}
  }
 srcCallSignalAddress ipAddress:
 \left\{ \right. ip '0A34DA30'H
 port 11001
 }
 bandWidth 640
 callReferenceValue 7
 nonStandardData
{
 nonStandardIdentifier h221NonStandard :
  {
 t35CountryCode 181
 t35Extension 0
 manufacturerCode 18
  }
 data '80000008200A1046585320312F312F31'H
       }
 conferenceID 'F748749F163011CC801CC5F8EEB46E69'H
 activeMC FALSE
 answerCall TRUE
 canMapAlias TRUE
 callIdentifier
  {
         guid 'F748749F163011CC801DC5F8EEB46E69'H
 }
 willSupplyUUIEs FALSE
    }
*Mar 1 11:02:27: *Mar 1 11:02:27: RAS INCOMING PDU ::=
!--- The permission is granted. value RasMessage ::=
admissionConfirm:
  {
 requestSeqNum 101
 bandWidth 640
 callModel direct: NULL
 destCallSignalAddress ipAddress :
 {
 ip '0A34DA31'H
         port 1720
  }
  irrFrequency 240
```

```
 willRespondToIRR FALSE
       uuiesRequested
 \left\{ \right. setup FALSE
  callProceeding FALSE
        connect FALSE
 alerting FALSE
 information FALSE
 releaseComplete FALSE
  facility FALSE
 progress FALSE
  empty FALSE
      }
  }
*Mar 1 11:02:27: H225.0 OUTGOING PDU ::=
!--- The GW_1 replies to the GW-2 with the
callProceeding message. value H323_UserInformation::= {
h323-uu-pdu { h323-message-body callProceeding:
  {
 protocolIdentifier { 0 0 8 2250 0 2 }
           destinationInfo
  {
 mc FALSE
 undefinedNode FALSE
  }
 callIdentifier
  {
 guid 'F748749F163011CC801DC5F8EEB46E69'H
            }
  fastStart
 {
  '0000000D40018011140001000A34DA314942000A...'H,
'400000060401004D40018011140001000A34DA30...'H
  }
  }
         h245Tunneling FALSE
 }
  }
*Mar 1 11:02:27: H225.0 OUTGOING PDU ::=
!--- The call Progress follows. value
H323_UserInformation::= { h323-uu-pdu { h323-message-
body progress:
  {
 protocolIdentifier { 0 0 8 2250 0 2 }
 destinationInfo
\left\{ \begin{array}{c} \end{array} \right. mc FALSE
 undefinedNode FALSE
           }
  callIdentifier
  {
 guid 'F748749F163011CC801DC5F8EEB46E69'H
            }
  }
 h245Tunneling FALSE
 nonStandardControl
  {
??
\{ nonStandardIdentifier h221NonStandard :
```

```
 {
               t35CountryCode 181
  t35Extension 0
 manufacturerCode 18
  }
 data '60011000011E041E028188'H
  }
         }
  }
 }
??
*Mar 1 11:02:29: H225.0 OUTGOING PDU ::=
!--- The GW_1 accepts the call. value
H323_UserInformation ::= \{ h323 - uu - pdu \} h323 - message -body connect :
  {
           protocolIdentifier { 0 0 8 2250 0 2 }
 destinationInfo
  {
         gateway
  {
 protocol
  {
                 voice :
  {
 supportedPrefixes
 {?}\{ prefix e164 : "1#"
 }
 }
  }
  }
  }
             mc FALSE
 undefinedNode FALSE
  }
 conferenceID 'F748749F163011CC801CC5F8EEB46E69'H
 callIdentifier
  {
             guid 'F748749F163011CC801DC5F8EEB46E69'H
  }
  }
 h245Tunneling FALSE
 nonStandardControl
  {
??{
             nonStandardIdentifier h221NonStandard :
  {
 t35CountryCode 181
 t35Extension 0
 manufacturerCode 18
 }
 data 'C00100028006000400000002'H
  }
  }
       }
  }
ECV-2610-17#u all
All possible debugging has been turned off
ECV-2610-17#
```

```
ECV-2610-17#debug h225 asn1
H.225 ASN1 Messages debugging is on
ECV-2610-17#
*Mar 1 11:04:10: H225.0 OUTGOING PDU ::=
!--- The GW_1 drops the call. value H323_UserInformation
::= { h323-uu-pdu { h323-message-body releaseComplete :
   {
 protocolIdentifier { 0 0 8 2250 0 2 }
           callIdentifier
 \left\{ \right. guid 'F748749F163011CC801DC5F8EEB46E69'H
 }
 }
 h245Tunneling FALSE
  }
  }
??*Mar 1 11:04:10: RAS OUTGOING PDU ::=
!--- The GW_1 notifies GK-1 that the call has ended.
value RasMessage ::= disengageRequest :
 {
      requestSeqNum 105
 endpointIdentifier {"8261828000000003"}
       conferenceID 'F748749F163011CC801CC5F8EEB46E69'H
  callReferenceValue 7
 disengageReason normalDrop : NULL
 callIdentifier
  {
         guid 'F748749F163011CC801DC5F8EEB46E69'H
  }
 answeredCall TRUE
     }
*Mar 1 11:04:10: H225.0 INCOMING PDU ::=
!--- The GW_2 drops the call from its side. value
H323_UserInformation ::= { h323-uu-pdu { h323-message-
body releaseComplete :
\{ protocolIdentifier { 0 0 8 2250 0 2 }
 callIdentifier
         {
 guid 'F748749F163011CC801DC5F8EEB46E69'H
           }
  }
 h245Tunneling FALSE
  }
  }
*Mar 1 11:04:10: RAS INCOMING PDU ::=
!--- The GK-1 confirms the message. value RasMessage ::=
disengageConfirm :
  {
 requestSeqNum 105
     }
u all
All possible debugging has been turned off
!--- The debugs must always be turned off when the
collection !--- is completed.
```
## <span id="page-27-0"></span>Informazioni correlate

- [Informazioni sui gatekeeper H.323](//www.cisco.com/en/US/tech/tk1077/technologies_tech_note09186a00800c5e0d.shtml?referring_site=bodynav)
- [Risoluzione dei problemi di registrazione di Gatekeeper](//www.cisco.com/en/US/tech/tk1077/technologies_tech_note09186a008011221e.shtml?referring_site=bodynav)
- [Informazioni sul routing delle chiamate Gatekeeper Cisco IOS H.323](//www.cisco.com/en/US/tech/tk1077/technologies_tech_note09186a00800a8928.shtml?referring_site=bodynav)
- [Cisco High-Performance Gatekeeper](//www.cisco.com/en/US/docs/ios/12_2t/12_2t11/feature/guide/ft_0394.html?referring_site=bodynav)
- [Configurazione dei gateway H.323](//www.cisco.com/en/US/docs/ios/12_2/voice/configuration/guide/vvf323gw.html?referring_site=bodynav)
- [Configurazione dei gatekeeper H.323](//www.cisco.com/en/US/docs/ios/12_2/voice/configuration/guide/vvf323gk.html?referring_site=bodynav)
- [Risoluzione dei problemi e informazioni sulla gestione della larghezza di banda del](//www.cisco.com/en/US/tech/tk1077/technologies_white_paper09186a00800c5f67.shtml?referring_site=bodynav) [Gatekeeper Cisco](//www.cisco.com/en/US/tech/tk1077/technologies_white_paper09186a00800c5f67.shtml?referring_site=bodynav)
- [Configurazione del supporto H.323 per le interfacce virtuali](//www.cisco.com/en/US/docs/ios/12_1t/12_1t2/feature/guide/dt323bnd.html#xtocid56412?referring_site=bodynav)
- [Supporto alla tecnologia vocale](//www.cisco.com/cisco/web/psa/default.html?mode=tech&level0=268436015&referring_site=bodynav)
- [Supporto ai prodotti voce e Unified Communications](//www.cisco.com/cisco/web/psa/default.html?mode=prod&level0=278875240&referring_site=bodynav)
- [Risoluzione dei problemi di Cisco IP Telephony](http://www.amazon.com/exec/obidos/tg/detail/-/1587050757/002-9901024-1684829?referring_site=bodynav)
- [Documentazione e supporto tecnico Cisco Systems](//www.cisco.com/cisco/web/support/index.html?referring_site=bodynav)